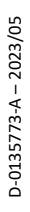

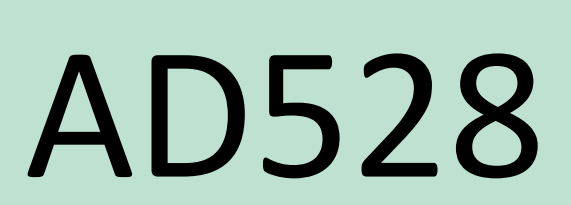

Инструкции за употреба – БГ

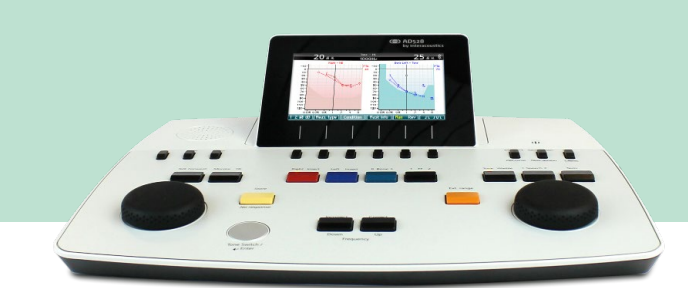

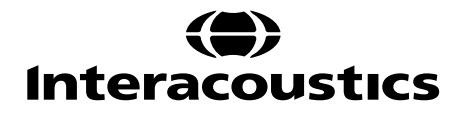

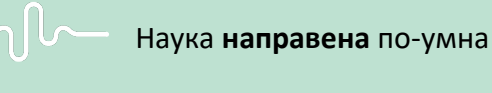

# Съдържание

# 1 ВЪВЕДЕНИЕ 1

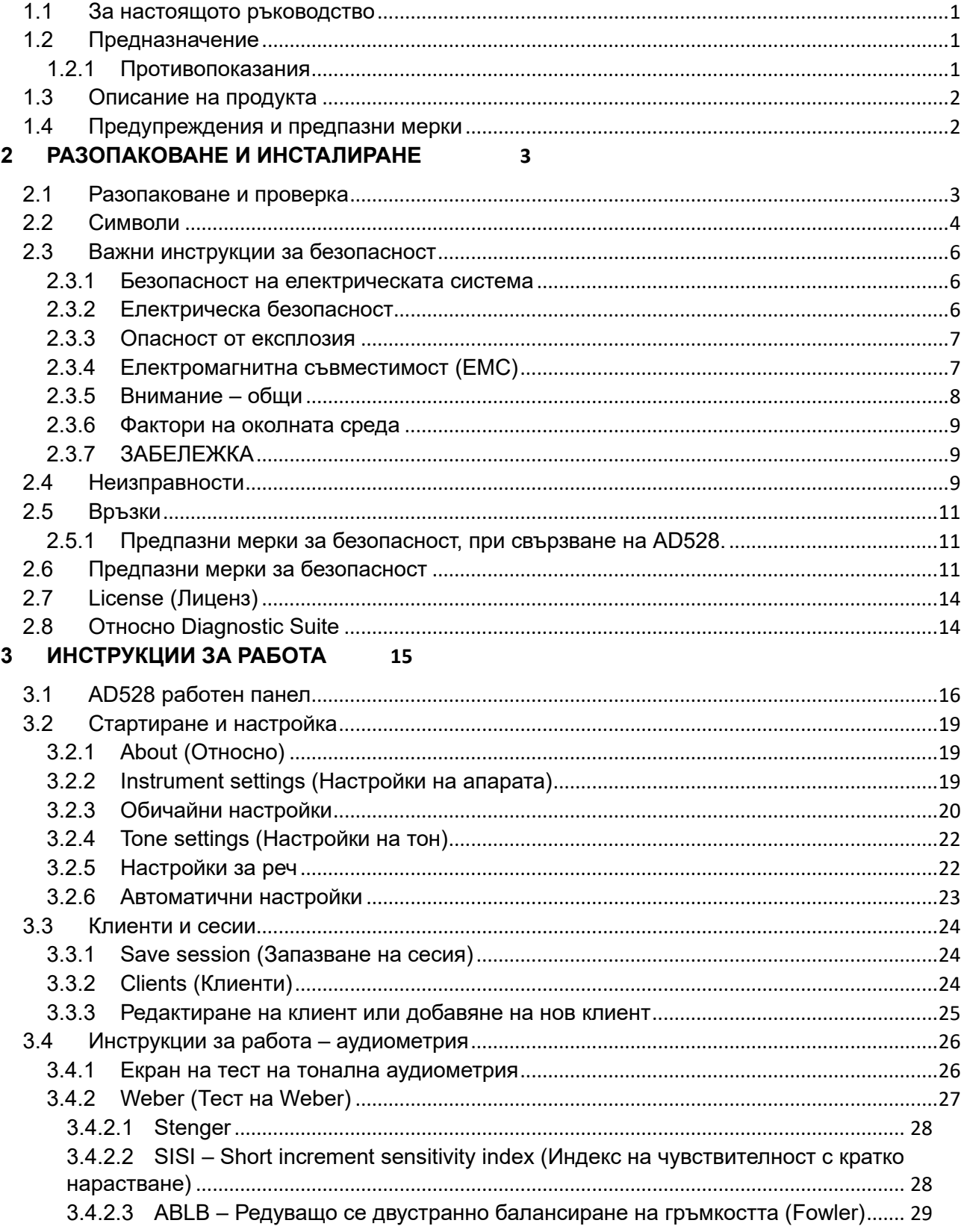

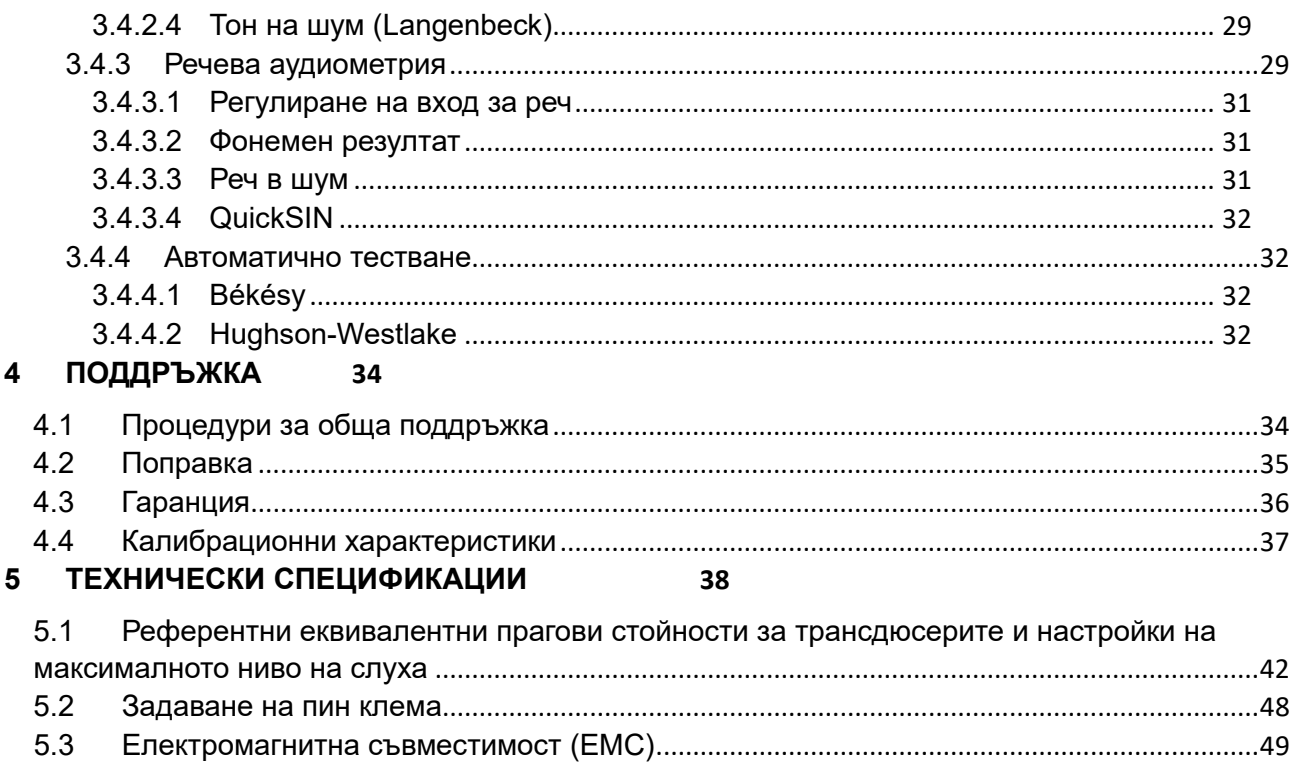

# <span id="page-3-0"></span>1 Въведение

# <span id="page-3-1"></span>**1.1 За настоящото ръководство**

Настоящото ръководство е валидно за диагностичен аудиометър модел AD528. Продуктът е произведен от:

> Interacoustics A/S Audiometer Allé 1 5500 Middelfart **Denmark** Тел: +45 6371 3555 Факс: +45 6371 3522 Имейл: info@interacoustics.com Уеб: [www.interacoustics.com](http://www.interacoustics.com/)

# <span id="page-3-2"></span>**1.2 Предназначение**

### **Указания за употреба**

Interacoustics AD528 е предназначен за използване от обучени оператори в болници, детски ясли, клиники УНГ и аудиологични кабинети при провеждане на диагностични оценки на слуха и подпомагане при диагностиката на възможни отологични разстройства.

### **Оператор по предназначение**

Обучени оператори като аудиолог, слухопротезист или обучен техник.

### **Целева група от населението**

Без ограничение.

### <span id="page-3-3"></span>**1.2.1 Противопоказания**

Не са известни.

<span id="page-4-2"></span>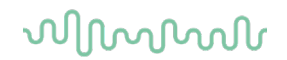

### <span id="page-4-0"></span>**1.3 Описание на продукта**

AD528 представлява тип 2 аудиометър, който предлага въздушен, костен, речеви изходящ сигнал, както и линеен изход за свободно поле. Той предлага широк спектър от функции за клинично тестване, като напр. SISI, ABLB, Stenger и Békésy.

AD528 се състои от следните части:

### **Включени части**

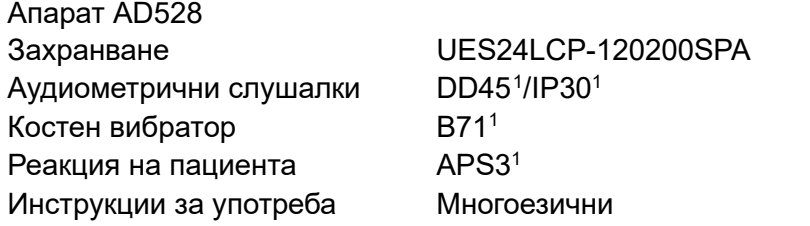

#### **Незадължителни части**

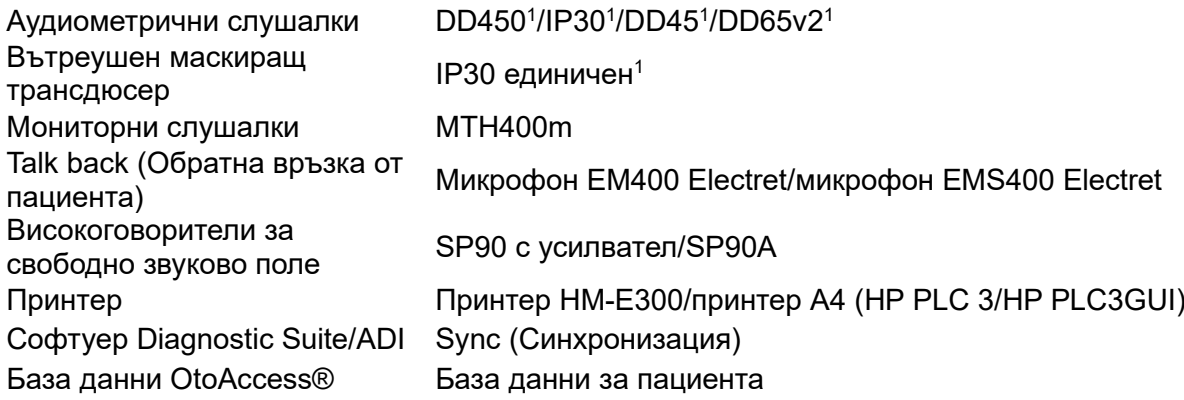

### <span id="page-4-1"></span>**1.4 Предупреждения и предпазни мерки**

В настоящото ръководство са използвани следните дефиниции на символите за предупреждение, внимание и забележка:

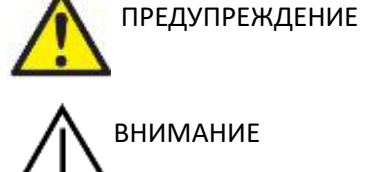

Етикетът **ПРЕДУПРЕЖДЕНИЕ** указва условия или практики, които могат да създадат опасност за пациента и/или потребителя.

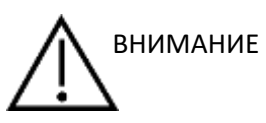

Етикетът **ВНИМАНИЕ** указва обстоятелства или практики, които могат да доведат до повреда на оборудването.

ЗАБЕЛЕЖКА **ЗАБЕЛЕЖКАТА** се използва за отбелязване на практики, които не са свързани с телесни наранявания.

<span id="page-4-3"></span> $1$  Приложна част съгласно стандарт IEC60601-1

# <span id="page-5-0"></span>2 Разопаковане и инсталиране

# <span id="page-5-1"></span>**2.1 Разопаковане и проверка**

### **Съхранете транспортната опаковка за бъдещо транспортиране**

Моля, съхранете транспортната опаковка на AD528. Той ще ви е необходим, ако се наложи апаратът да се транспортира за сервизно обслужване. Ако е необходимо такова, моля, свържете се с местния си дистрибутор.

### **Проверете преди свързване**

Преди да свържете продукта, отново го проверете за повреди. Корпусът и компонентите трябва да се прегледат за визуални дефекти или липсващи части.

### **Докладвайте незабавно за всякакви нередности**

Ако има липсващи части или дефекти, информирайте незабавно доставчика на апарата, заедно с номера на фактурата, серийния номер и подробно описание на проблема. В края на настоящото ръководство ще намерите доклад за връщане (Return Report), в който можете да опишете проблема. В случай на сериозен инцидент трябва да бъдат уведомени производителят и компетентният орган в държавата на пребиваване на пациента.

### **Моля, използвайте доклада за връщане (Return Report).**

Използването на доклада за връщане (Return Report) ще предостави на сервизния инженер съответната информация, за да проучи докладвания проблем. Без тази информация е възможно да има затруднения при определянето на грешката и ремонтирането на устройството. Моля, винаги връщайте устройството с попълнен доклад за връщане (Return Report), за да сте сигурни, че коригирането на проблема ще бъде удовлетворително за вас.

### **Съхранение**

Ако е необходимо да съхранявате AD528 за определен период от време, моля, уверете се, че той се съхранява съгласно условията, указани в раздела с техническите спецификации.

# <span id="page-6-0"></span>**2.2 Символи**

Можете да откриете следните символи върху инструмента, аксесоарите или опаковката:

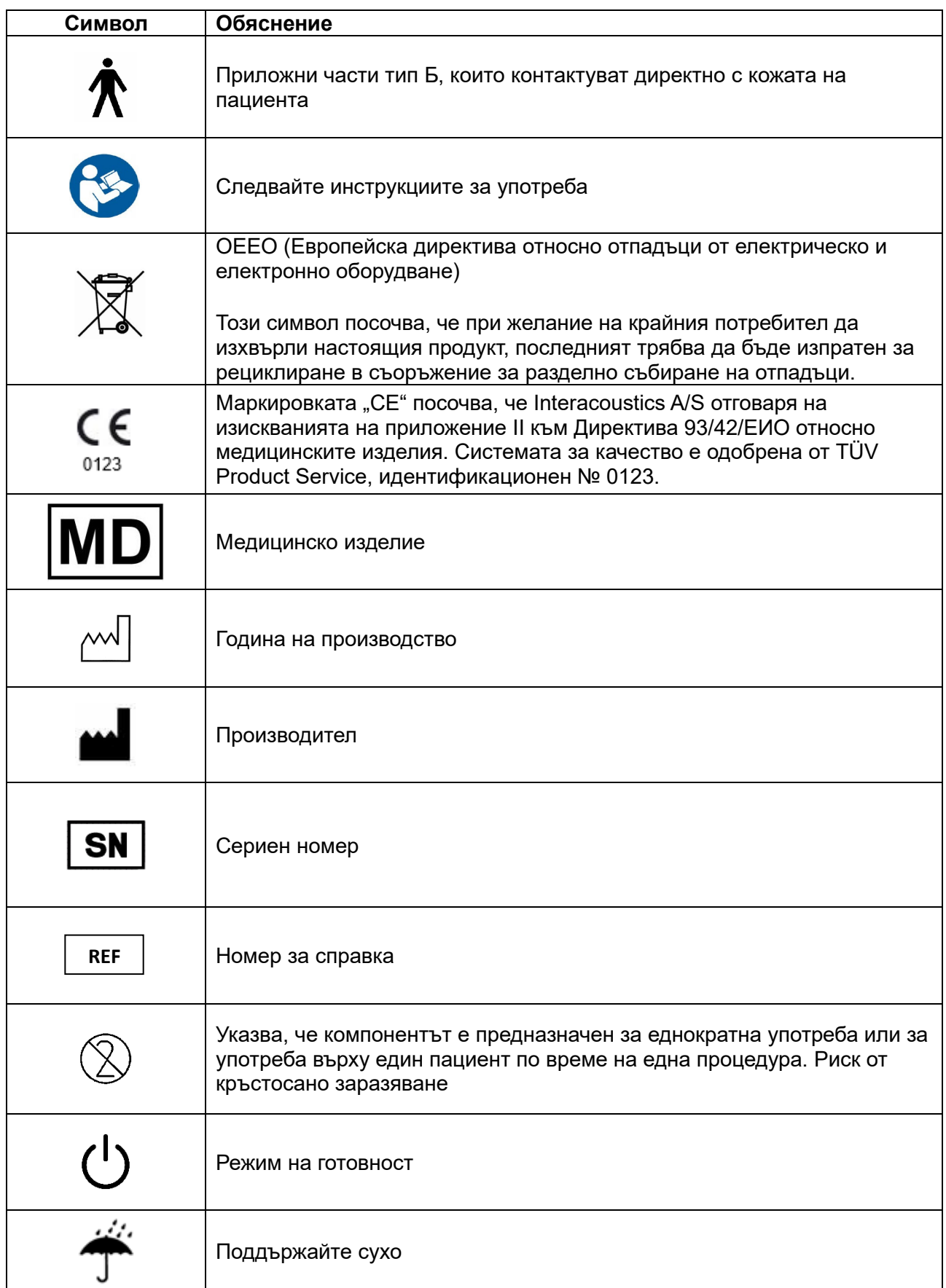

# when

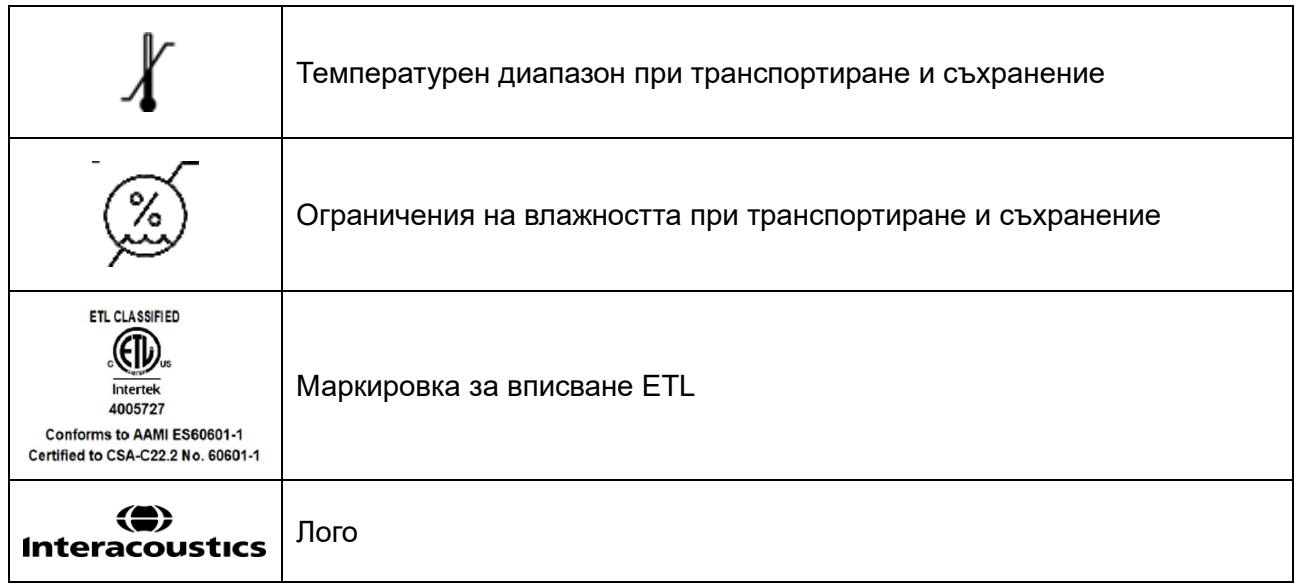

# ավրալայր

### <span id="page-8-0"></span>**2.3 Важни инструкции за безопасност**

Прочетете внимателно и изцяло тези инструкции, преди да използвате продукта.

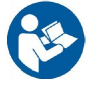

### <span id="page-8-1"></span>**2.3.1 Безопасност на електрическата система**

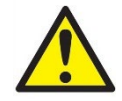

ПРЕДУПРЕЖДЕНИЕ

При свързване на апарата към компютър трябва да се съблюдават следните предупреждения:

Настоящото оборудване е предназначено за свързване към друго оборудване, като по този начин образува електромедицинска система. Външна апаратура, предназначена за свързване с вход за входящ сигнал, изход за изходящ такъв или други конектори, следва да е в съответствие с приложимия продуктов стандарт напр. на Международната електротехническа комисия IEC 60950-1 за IT оборудване и IEC 60601 – серии за електромедицинска апаратура. В допълнение, всички такива комбинации – електромедицински системи – трябва да отговарят на изискванията за безопасност, указани в общия стандарт IEC 60601-1, издание 3, клауза 16. Всяко оборудване, което не отговаря на изискванията за токови утечки в IEC 60601-1, трябва да се държи извън средата на пациента, т.е. поне на 1,5 m от опората на пациента, или трябва да се предостави чрез отделящ преобразовател, за да се намалят токовите утечки. Всяко лице, което свързва външно оборудване към вход на сигнал, изход на сигнал или други конектори, образува електромедицинска система и следователно отговаря системата да съответства на изискванията. При съмнение, свържете се с квалифициран медицински техник или местния представител. Ако апаратът е свързан към персонален компютър (съоръжения за информационни технологии, сформиращи система), уверете се, че не докосвате пациента, докато работите с персоналния компютър.

Нужно е разделително устройство (изолиращо устройство), което да изолира оборудването, намиращо се извън средата на пациента, от оборудването, намиращо се в средата на пациента. Такова разделително устройство е необходимо, когато се прави мрежова връзка. Изискването за разделително устройство е дефинирано в стандарт IEC 60601-1, клауза 16.

### <span id="page-8-2"></span>**2.3.2 Електрическа безопасност**

ПРЕДУПРЕЖДЕНИЕ

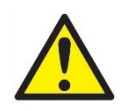

Не модифицирайте това оборудване без разрешение на Interacoustics. Не разглобявайте и не модифицирайте продукта, тъй като това може да повлияе на безопасността и/или работата на уреда. Насочете обслужването към квалифициран персонал.

За максимална електрическа безопасност, изключвайте захранването, когато оборудването не се използва.

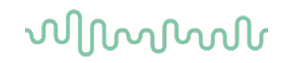

Щепселът трябва да бъде разположен така, че да е лесно да се изважда.

Не използвайте допълнителни разклонители или удължители. За безопасно настройване, моля вижте раздел [2.5.1.](#page-13-3)

Не използвайте оборудването при видими признаци за повреди.

Този апарат е с литиева батерия тип монета. Клетката може да се подменя само от персонал по поддръжката. При разглобяване, смачкване или излагане на огън или високи температури батериите могат да експлодират или да причинят изгаряния. Да не се свързва на късо.

Инструментът не е защитен срещу проникване на вода или други течности. В случай на разлив проверете внимателно инструмента преди употреба или преди връщане за сервизно обслужване.

Не извършвайте сервизно обслужване или поддръжка на нито една част от оборудването по време на употреба с пациент.

#### <span id="page-9-0"></span>**2.3.3 Опасност от експлозия**

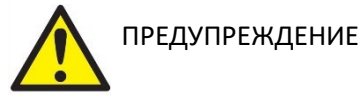

НЕ използвайте в присъствието на запалими газови смеси. Потребителите трябва да вземат под внимание възможността от експлозии или пожар, когато използват този уред в близост до запалими анестетични газове.

НЕ използвайте апарата в силно обогатена на кислород среда, като хипербарна камера, кислородна палатка и др.

Преди почистване се уверете, че захранването е изключено.

### <span id="page-9-1"></span>**2.3.4 Електромагнитна съвместимост (ЕМС)**

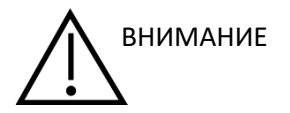

Въпреки че апаратът отговаря на съответните изисквания за електромагнитна съвместимост, трябва да се спазват предпазни мерки, за да се предотврати излишно излагане на електромагнитни полета, например от мобилни телефони и др. Ако апаратът се използва в съседство с друга апаратура, не трябва да се наблюдават взаимни смущения. Моля, вижте също приложението отнасящо се до електромагнитната съвместимост.

Използването на принадлежности, трансдюсери и кабели извън посочените, с изключение на трансдюсерите и кабелите, продавани от Interacoustics или представители, може да доведе до повишени емисии или намалена устойчивост на оборудването. За списък на принадлежностите, трансдюсерите и кабелите, които отговарят на

# Manana

изискванията, моля, направете справка в раздела относно електромагнитната съвместимост (ЕМС).

#### <span id="page-10-0"></span>**2.3.5 Внимание – общи**

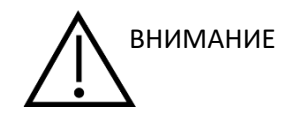

Ако системата не работи правилно, не работете с нея, докато не се извършат всички необходими поправки и уредът не се тества и калибрира за правилно функциониране в съответствие със спецификациите на Interacoustics.

Не изпускайте този уред или не му предизвиквайте ненужен удар по какъвто и да е друг начин. Ако апаратът е повреден, върнете го на производителя за поправка и/или калибрация. Не използвайте апарата, ако се съмнявате, че е повреден.

Този продукт и неговите компоненти ще работят надеждно само когато с тях се работи и се поддържат в съответствие със съдържащите се инструкции в това ръководство, придружаващите етикети и/или вложки. Дефектен продукт не трябва да се използва. Уверете се, че всички връзки към външните аксесоари са подходящо осигурени. Детайли, които може да са повредени или липсващи, или са видимо износени, с отклонения или са замърсени трябва незабавно да се подменят с чисти, оригинални резервни части произведени от или в Interacoustics.

При поискване Interacoustics ще предостави схеми на свързване, списъци с компоненти, описания, указания за калибрация или друга информация, която ще е от полза за персонала по поддръжката при поправката на онези части от апарата, за които Interacoustics са посочили, че могат да се поправят от сервизния персонал.

Части на апаратурата не могат да бъдат сервизно обслужвани или поддържани, докато се използват от пациента.

Свързвайте само аксесоари, закупени от Interacoustics, към апарата. Само аксесоари, които са посочени от Interacoustics като съвместими, се допуска да се свързват към уреда.

Никога не вкарвайте или не използвайте по какъвто и да е начин вътреушни слушалки, без да сте поставили нов, чист и изправен ушен накрайник. Винаги проверявайте дали пяната или ушният накрайник са монтирани правилно. Ушният накрайник за слушалките и пяната са само за еднократна употреба.

Инструментът не е предназначен за употреба в среда, в която се разливат течности.

Проверете калибрацията, ако някои части на оборудването са изложени на удар или грубо третиране.

Компонентите, обозначени за "еднократна употреба", са предназначени за един пациент по време на една процедура.

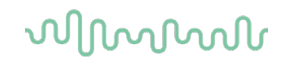

Съществува риск от заразяване, в случай че компонентът се използва повторно.

Компоненти, обозначени за "еднократна употреба" не се предназначени за повторно преработване.

Използвайте само трансдюсери, калибрирани с действителния инструмент.

#### <span id="page-11-0"></span>**2.3.6 Фактори на околната среда**

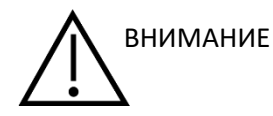

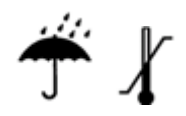

Съхранението извън температурния диапазон, както е определено в раздел [5](#page-40-1), може да доведе до трайна повреда на апарата и неговите принадлежности.

Не използвайте уреда в присъствието на течност, която може да влезе в контакт с някой електронен компонент или проводник. Ако потребителят подозира, че течности са влезли в контакт с компоненти на системата или аксесоарите, уредът не трябва да се използва, докато не се прецени от упълномощен сервизен техник, че е безопасен.

Не поставяйте апарата в близост до каквито и да е нагревателни уреди и осигурете достатъчно пространство около апарата за неговото добро охлаждане.

### <span id="page-11-1"></span>**2.3.7 ЗАБЕЛЕЖКА**

За предотвратяване на системни неизправности, вземете необходимите предпазни мерки против компютърни вируси и подобни.

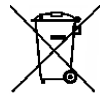

В рамките на Европейския съюз е противозаконно електрически и електронни отпадъци да се изхвърлят като несортирани битови такива. Електрическите и електронни отпадъци могат да съдържат опасни вещества и следователно трябва да се събират отделно. Такива продукти се отбелязват със зачеркнат контейнер на колелца като показания по-долу. За да се гарантира високо ниво на повторна употреба и рециклиране на електрически и електронни отпадъци, ролята на потребителя е важна. Ако подобни отпадъци не се рециклират по подходящ начин, това може да застраши околната среда и следователно човешкото здраве.

Извън Европейския съюз трябва да се следват местните разпоредби при изхвърляне на продукта след излизането му от употреба.

# <span id="page-11-2"></span>**2.4 Неизправности**

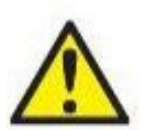

В случай на неизправност на продукта е важно да се предпазят от вреда пациентите, потребителите и други лица. Ето защо, ако продуктът е причинил или потенциално може да причини такава вреда, той трябва да се карантинира незабавно.

Както вредни, така и безвредни неизправности, свързани със самия продукт или с употребата му, трябва незабавно да се съобщават на дистрибутора, от когото е закупен продуктът. Моля, помнете да включите възможно най-много подробности, напр. вид вреда, сериен номер на продукта, версия на софтуера, свързани аксесоари и всяка друга уместна информация.

В случай на смърт или сериозен инцидент във връзка с употребата на изделието, инцидентът трябва незабавно да се съобщи на Interacoustics и местния национален компетентен орган.

# MMM

# <span id="page-13-0"></span>**2.5 Връзки**

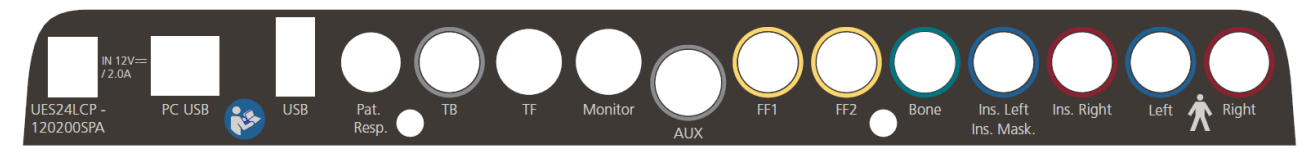

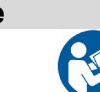

**Име Описание**

Използвайте само захранване UES24LCP-120200SPA.

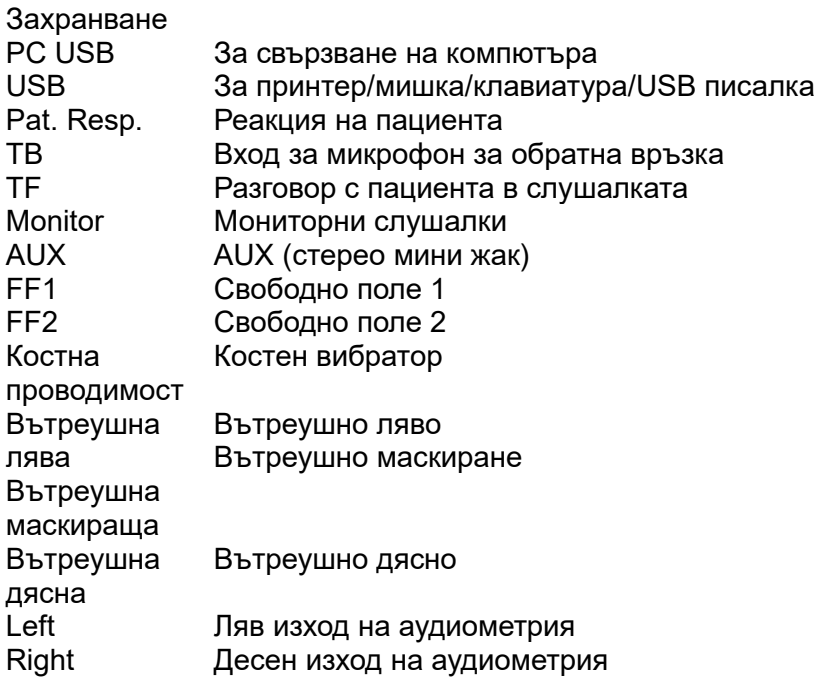

### <span id="page-13-3"></span><span id="page-13-1"></span>**2.5.1 Предпазни мерки за безопасност, при свързване на AD528.**

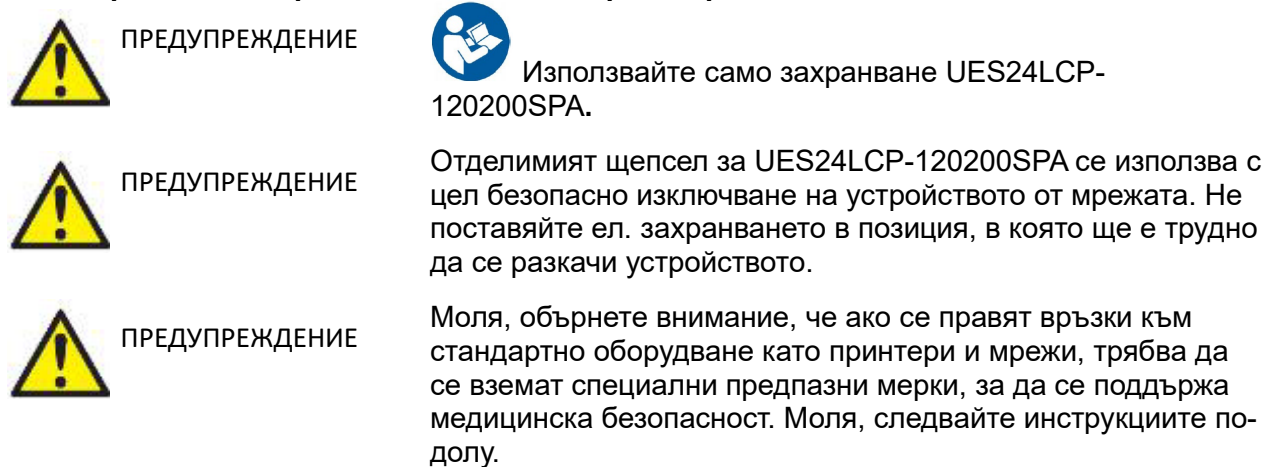

# <span id="page-13-2"></span>**2.6 Предпазни мерки за безопасност**

**ЗАБЕЛЕЖКА:** Като част от защитата на данните, необходимо е да спазвате следните точки:

- 1. Използвайте Microsoft-поддържани операционни системи
- 2. Уверете се, че работните системи имат програми за сигурност
- 3. Включете криптиране на базата данни
- 4. Използвайте индивидуални потребителски акаунти и пароли
- 5. Осигурете физически и мрежови достъп до компютри с локално съхранение на данни

6. Използвайте актуализиран софтуер с антивирусна програма, защитна стена и анти-

## зловреден софтуер

- 7. Въведете подходяща политика за архивиране
- 8. Въведете подходяща политика за запазване на регистри

# womund

Фиг. 1. AD528, използван със захранване с медицинско одобрение.

Mains outlet -Power supply  $-$  AD528 UES24LCP-120200SPA

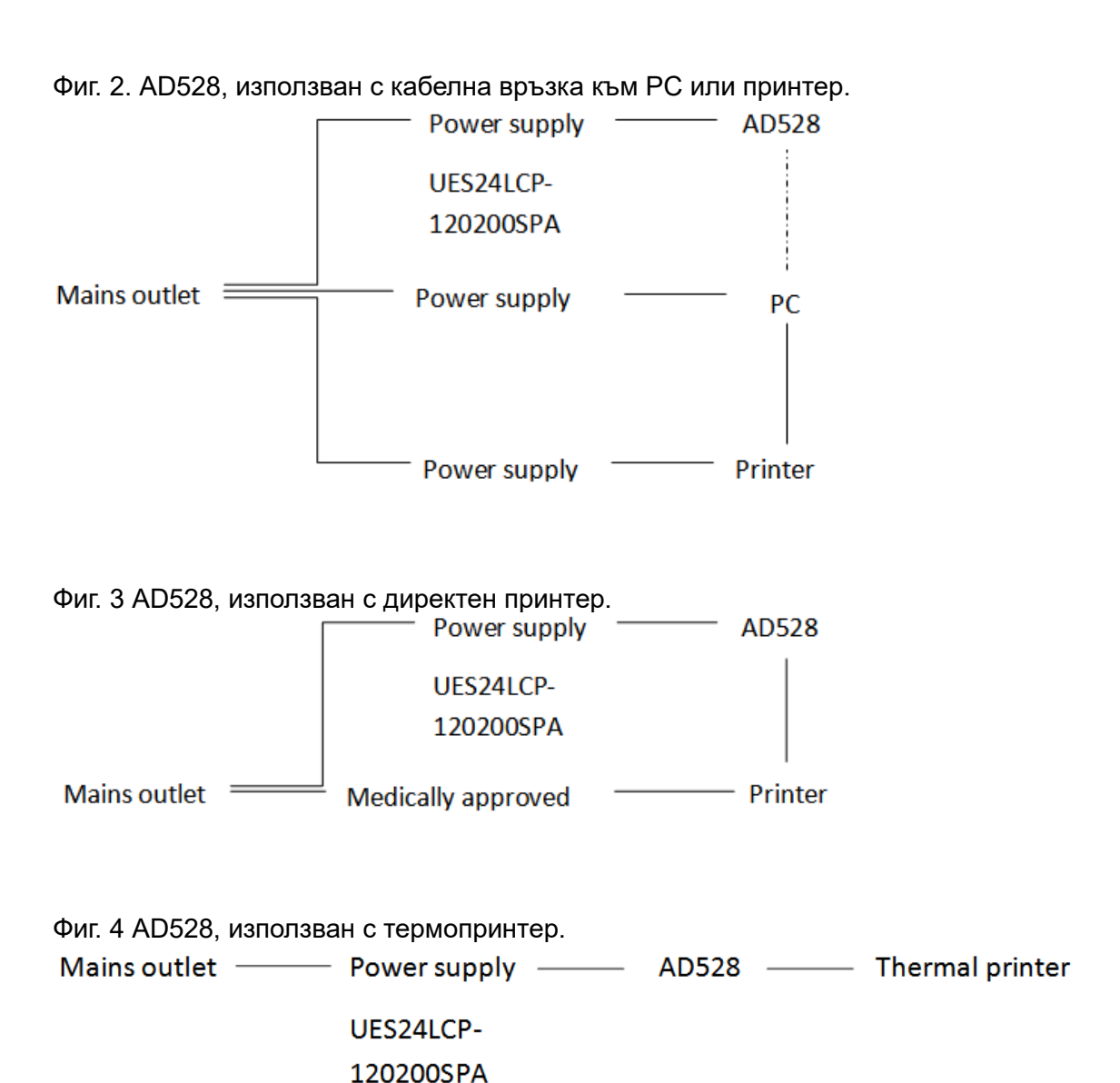

D-0135773-A – 2023/05 АD528 – Инструкции за употреба – БГ страница 13<br>**Set of ADS128** – **Set of ADS128 in the racoustics COUSTICS COUSTICS** 

# womund

# <span id="page-16-0"></span>**2.7 License (Лиценз)**

Когато получите AD528, той вече съдържа лиценза, който сте поръчали. Ако желаете да добавите лицензи, които са налични в AD528, моля, свържете се с Вашия дистрибутор.

# <span id="page-16-1"></span>**2.8 Относно Diagnostic Suite**

Ако отидете на Menu > Help > About (Меню > Помощ > Относно), ще видите долния прозорец. Това е областта от софтуера, където можете да управлявате лицензни ключове и да проверявате своите версии на Suite, Firmware и Build.

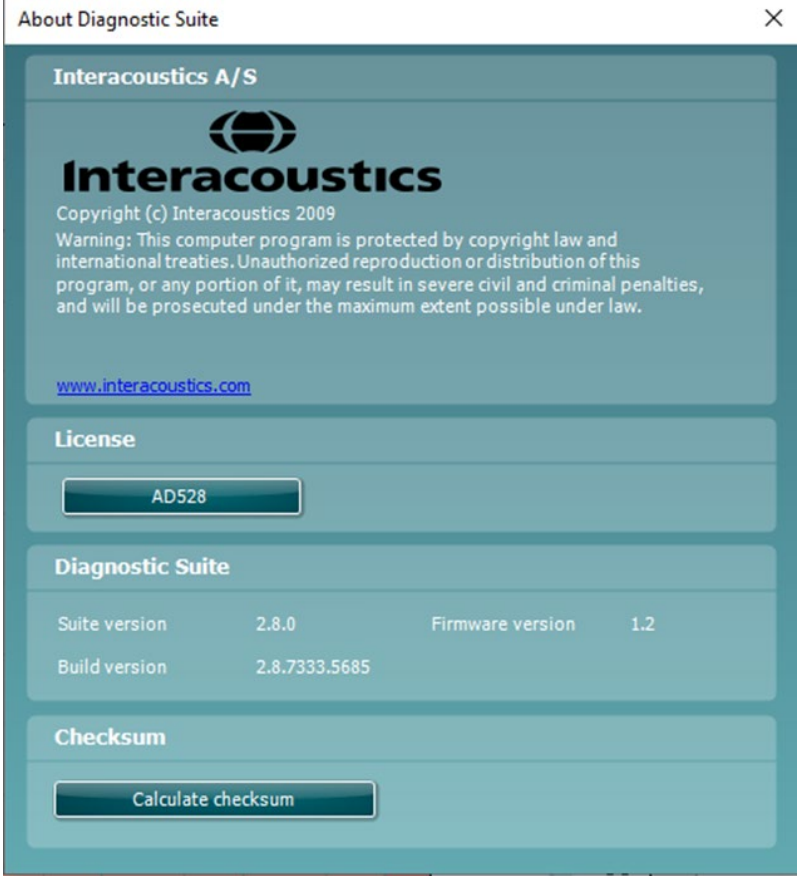

В този прозорец ще намерите също раздела Контролна сума (Checksum), който е функция, предназначена да ви помогне да идентифицирате целостта на софтуера. Тази функция работи, като проверява съдържанието на файлове и папки на вашата версия на софтуера. Тя използва алгоритъм SHA-256.

При отваряне на контролната сума (Checksum) ще видите низ от знаци и цифри, можете да го копирате, като щракнете два пъти върху него.

# womund

# <span id="page-17-0"></span>3 Инструкции за работа

При експлоатация на инструмента, моля, съблюдавайте следните указания:

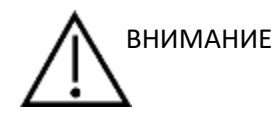

- 1. Използвайте това устройство само както е описано в настоящото ръководство.
- 2. Използвайте само еднократни ушни накрайници за слушалки Sanibel™, проектирани за употреба с този апарат.
- 3. Винаги използвайте нов ушен накрайник за слушалки при всеки пациент, за да предотвратите кръстосано заразяване. Ушният накрайник за слушалките не е предвиден за повторна употреба.
- 4. Пазете кутията с ушни накрайници за слушалки извън обсега на пациента. Риск от задавяне.
- 5. Уверете се, че използвате само интензитети на стимулиране, които са приемливи за пациента.
- 6. Почиствайте възглавничката на наушната слушалка редовно, като използвате одобрен дезинфектант (70% изопропилов алкохол), или използвайте еднократни наушници.
- 7. Наличието на тинит, хиперакузис или друга чувствителност към високи звуци може да е противопоказно за теста, когато се използват стимули с висок интензитет.

### ЗАБЕЛЕЖКА

- 1. С AD528 следва да се работи в тиха среда, така че измерванията да не се влияят от външни акустични шумове. Това може да се определи от лице с подходящи умения, преминало обучение по акустика. ISO 8253-1, раздел 11, определя насоките за допустимите околни шумове за аудиометрично тестване на слуха.
- 2. Препоръчва се с апарата да се работи в обхвата на околната температура, както е определено в техническите спецификации.
- 3. Наушната слушалка и вътреушната слушалка са калибрирани към AD528 при използването на трансдюсери от друго оборудване се налага повторна калибрация.
- 4. Никога не почиствайте корпуса на трансдюсера с вода и не въвеждайте неспецифични инструменти в трансдюсера.
- 5. Не изпускайте или причинявайте други непозволени удари върху този уред. Ако апаратът е изпуснат или по някакъв друг начин повреден, върнете го на производителя за поправка и/или калибрация. Не използвайте апарата, ако се съмнявате, че е повреден.

# willmon

# <span id="page-18-0"></span>**3.1 AD528 работен панел**

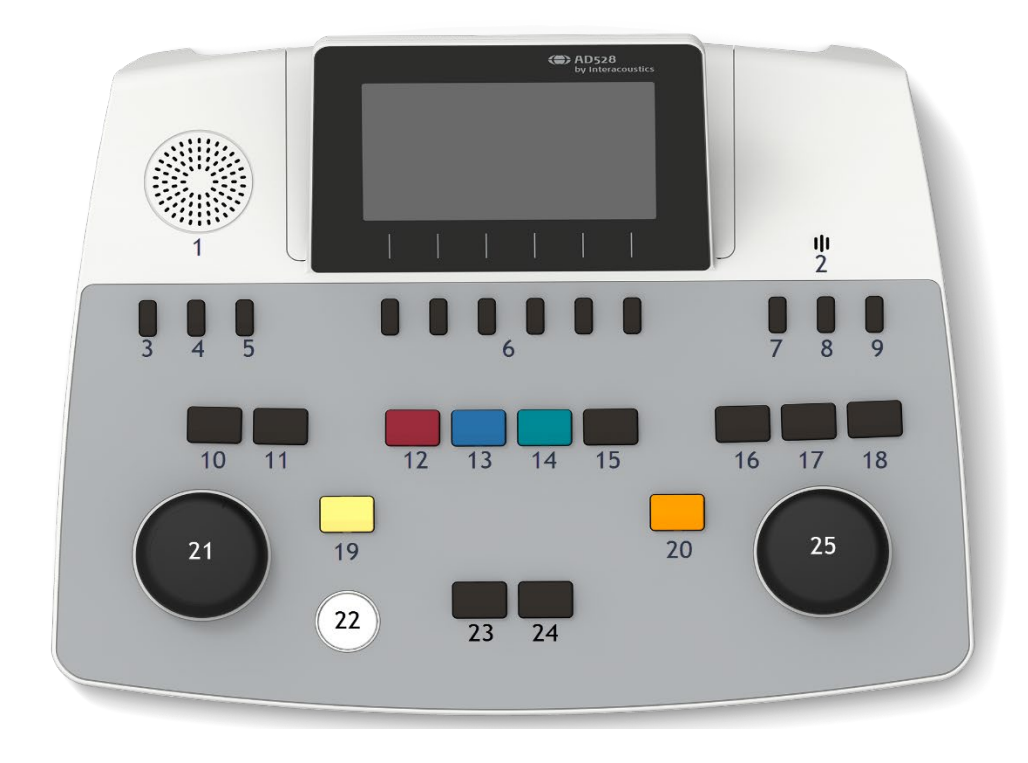

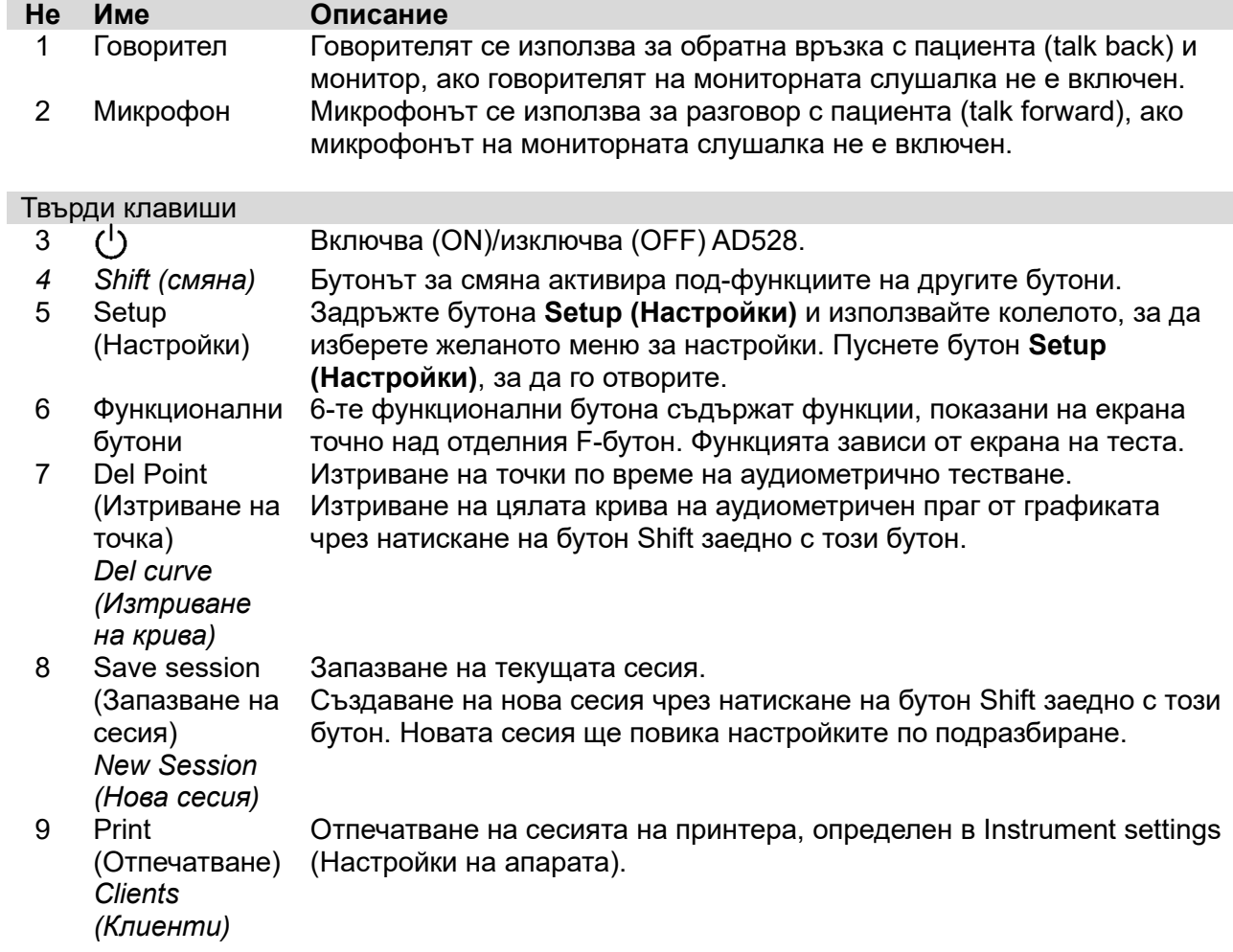

Натиснете бутон **Clients (Клиенти)**, за да отворите прозорец, в който може да бъде избран, видян по време на сесия и при необходимост изтрит клиент.

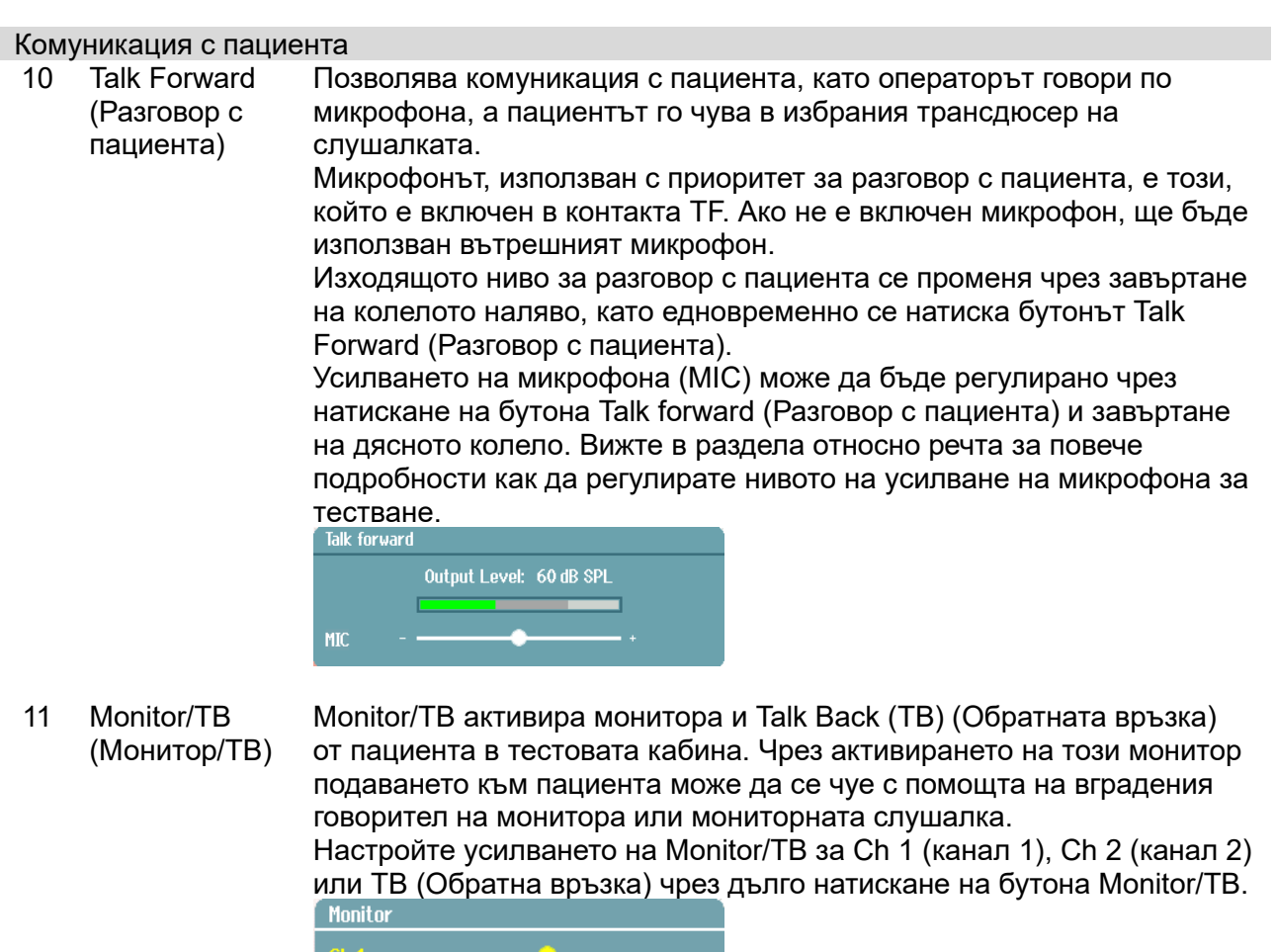

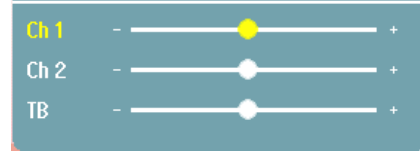

#### Избор на трансдюсер

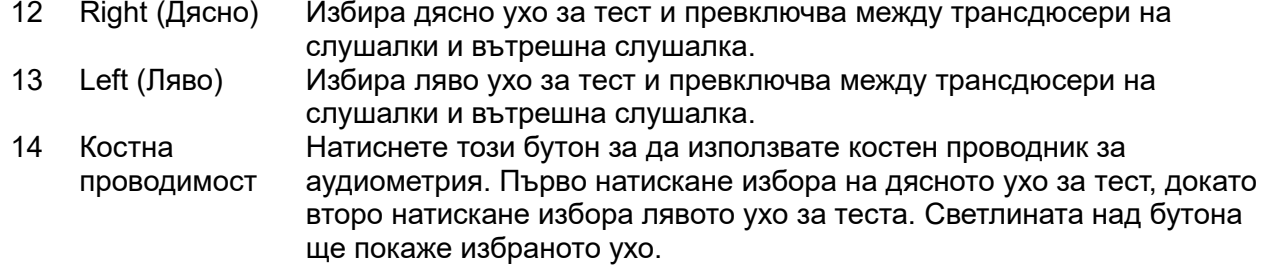

# whenhe

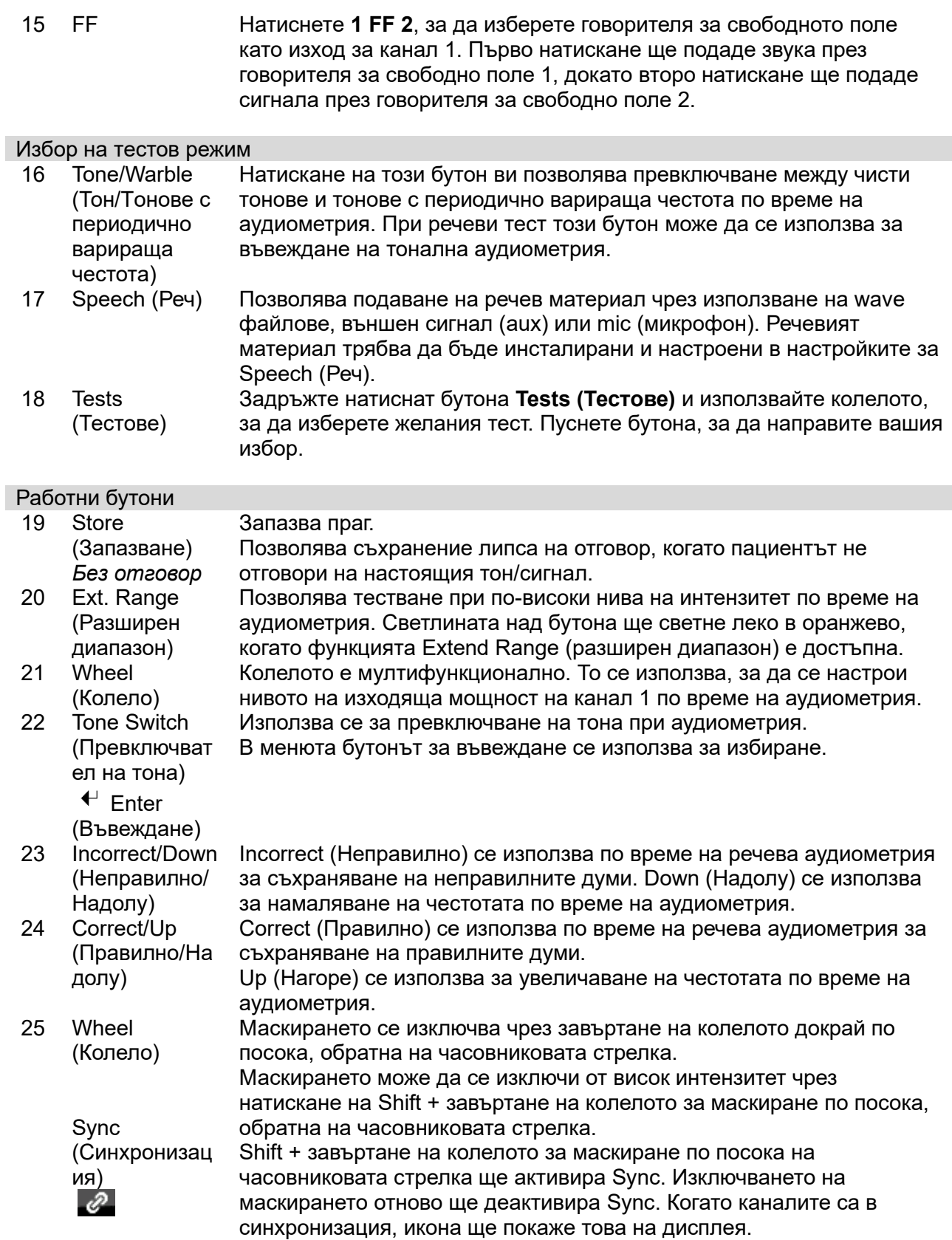

# <span id="page-21-0"></span>**3.2 Стартиране и настройка**

AD528 винаги стартира на екрана за аудиометричен тест на чист тон. Настройката може да се запази за постоянно чрез натискане на Save (Запазване) или временно чрез натискане на Back (Назад), когато излизате от менюто за настройка.

### <span id="page-21-1"></span>**3.2.1 About (Относно)**

Shift+Setup отваря следният прозорец About (Относно), който предоставя информация относно фърмуер версията, калибрацията и стандартите. В допълнение, той показва с кои трансдюсери е калибрирано устройството и конфигурацията на лиценза за него.

### <span id="page-21-2"></span>**3.2.2 Instrument settings (Настройки на апарата)**

Настройки на апарата съдържа всички общи настройки. Задръжте бутон Setup (Настройки) и изберете Instrument Settings (Настройки на апарата) от въртящото колело. Могат да се регулират от настройките на апарата лиценз, език, подсветка, LED светодиоди на клавиатурата, запазване на сесията във файл за съхранение, дата и час. Използвайте лявото колело, за да се придвижите нагоре и надолу в списъка, и променете настройките, като използвате дясното колело.

![](_page_21_Picture_359.jpeg)

![](_page_21_Picture_360.jpeg)

**Keep session on save (Запазване на сесията във файл за съхранение)** ще запази сесията на устройството, когато натиснете запазване на сесията.

**Printer (Принтер)** ви позволява да изберете принтера, от който да отпечатвате. По подразбиране е избран термопринтер HM-E300. Списъкът по-долу показва текущо поддържаните принтери и езици на принтер.

# unne

<span id="page-22-0"></span>![](_page_22_Picture_204.jpeg)

Символите са показани без/с маскиране за всички налични схеми със символи.

![](_page_22_Picture_205.jpeg)

# unne

![](_page_23_Picture_220.jpeg)

![](_page_23_Picture_221.jpeg)

![](_page_23_Picture_222.jpeg)

![](_page_24_Picture_258.jpeg)

### <span id="page-24-0"></span>**3.2.4 Tone settings (Настройки на тон)**

Вид маскиране WN, NB<br>Стратегия за преход (скок) и в Мита (п

Промяна на интензитета при промяна на честотата Единична аудиограма On/off (Вкл./Изкл.)

Многократна пулсация дължина и търговор 200 ms-5000 ms<br>Единична пулсация дължина и търговор 200 ms-5000 ms Единична пулсация дължина<br>Ръчно/връщане назад Показване на индекс PTA (Fletcher)

Няма (по подразбиране), от долу нагоре, "пеперуда" -10-30 dB

Подаване – Ch1 (канал 1) Единична пулсация/многократна пулсация/продължително<br>200 ms-5000 ms Ръчно, връщане назад<br>On/off (Вкл./Изкл.) РТА честоти РЕГУЛИРА Регулирайте включените РТА честоти за изчислението PTA. Честоти Задаване на дела за честотите за тестването.

### <span id="page-24-1"></span>**3.2.5 Настройки за реч**

![](_page_24_Picture_259.jpeg)

# willmonul

![](_page_25_Picture_100.jpeg)

Свързване на вида стимул с кривите

# Свържете вида измерване с вида материал.

![](_page_25_Picture_4.jpeg)

### <span id="page-25-0"></span>**3.2.6 Автоматични настройки**

Прагов метод Hughson-Westlake 2 от 3, 3 от 5 Стимул за време Hughson-Westlake 1 сек., 2 сек.<br>Произволна почивка Hughson-Westlake 0-1,6 сек. Произволна почивка Hughson-Westlake  $0-1,6$ <br>Отклонение ликове – спалове Békésy 5-60 Отклонение пикове – спадове Békésy 5-60 Обръщания Békésy<br>Честоти

Регулирайте включените честоти за автоматичен тест.

# <span id="page-26-0"></span>**3.3 Клиенти и сесии**

### <span id="page-26-1"></span>**3.3.1 Save session (Запазване на сесия)**

![](_page_26_Picture_3.jpeg)

Когато натиснете **Save Session** създадените имена на клиентите ще се появят в списък. Сесията може да бъде запазена към съществуващ клиент или може да бъде създаден нов клиент.

![](_page_26_Picture_148.jpeg)

### <span id="page-26-2"></span>**3.3.2 Clients (Клиенти)**

Натиснете бутона **Clients (Клиенти)** и използвайте колелото за прелистване между клиенти. Изберете клиента, като натиснете **Select (Избор)**, и ще се появи списък с налични сесии. Използвайте отново колелото, за да маркирате сесията, която трябва да бъде избрана. Натиснете **View** за да покажете предишните сесии.

![](_page_26_Picture_149.jpeg)

Използвайте бутона **Tests (Тестове)** за преглеждане на тестовете в рамките на сесията. Натиснете **Transfer (Прехвърляне)**, за да прехвърлите дадена сесия към текущата. Върнете се на екрана на теста, като натиснете **Back (Връщане)**. Прехвърлената сесия може да бъде използвана като референция, когато получавате текущата сесия.

# whenhal

Използвайте **колелото**, за да изберете клиент от списъка. Можете да редактирате или изтриете съществуващ клиент или да създадете нов клиент. Натиснете **Delete (Изтриване)**, за да изтриете съществуващ клиент. Натиснете **New (Нов)**, за да добавите клиент. Натиснете **Edit (Редактиране)**, за да редактирате съществуващ клиент.

![](_page_27_Picture_194.jpeg)

Сесия Отворете View Session (Разглеждане на сесия) – Изберете меню Session (Сесия) за достъп или заличаване на запазените сесии за избрания клиент.

![](_page_27_Picture_195.jpeg)

### <span id="page-27-0"></span>**3.3.3 Редактиране на клиент или добавяне на нов клиент**

Нов клиент може да се въведе чрез натискане на бутона New (Нов), а даден клиент може да бъде редактиран чрез натискане на бутона **Edit (Редактиране)**.

![](_page_27_Picture_7.jpeg)

Процесът на въвеждане на данни за клиента е въвеждане на идентификационен номер, въвеждане на собствено име и въвеждане на фамилия. Натиснете **Next (Нататък)**, за да продължите, и **Done (Готово)**, за да приключите

Клавишите интервал назад (backspace), главни букви (caps lock), изместване (shift), шпация (spacebar), отмяна (cancel) и нататък (next) се намират като програмиреуми бутони при въвеждане на информация за клиента.

# whenhal

# <span id="page-28-0"></span>**3.4 Инструкции за работа – аудиометрия**

Модулът аудиометрия съдържа следните тестове, които могат да бъдат избрани от списъка на тестовете.

Тонални тестове: Тонален, Weber, Stenger, SISI, ABLB, тон на шум

Речеви тест Реч, реч в шум, реч канал 2, SNR

Автоматични тестове: Hughson-Westlake, Békésy

Моля, имайте предвид, че наличността на тестовете в този списък зависи от конфигурацията на лиценза.

### <span id="page-28-1"></span>**3.4.1 Екран на тест на тонална аудиометрия**

Екранът на тест на тонална аудиометрия се използва за тонална аудиометрия чрез нормални наушни слушалки или вътреушни слушалки, костен проводник или говорители за свободно поле. По-долу е описание на функционалностите в екрана на тест на тонална аудиометрия.

### **Тон**

![](_page_28_Figure_10.jpeg)

- 1 Използвайте превключвателя на тона, за да подадете звук на клиента. Когато се подава звук, зоната на стимула ще светне.
- 2 Това визуализира настройката на циферблата за интензитета на стимула, който може да се променя чрез завъртане на колелото на канал 1.
- 3 Визуалният индикатор се показва, когато пациентът натисне реакция на пациента.
- 4 Показват се видът на измерването (HL, MCL, UCL), както и видът на подаването, примерно тон, Stenger, Weber. Тестовата честота също се показва.
- 5 Символът показва, че каналите са в синхронизация. Следователно канал 2 ще следва настройката на канал 1.
- 6 Това визуализира настройката на циферблата за интензитета на канал 2, например маскиране, което може да се променя чрез завъртане на колелото на канал 2.
- 7 Когато се подава звук в канал 2, например когато маскирането е активно, зоната на стимула ще светне.

Показване на резултатите на дисплея

![](_page_28_Figure_19.jpeg)

- 1 Информация за канала Индикация за страната на ухото и вида на стимула за канал 1 и 2 съответно.
- 

2 PTA Показва средния чист тон (PTA), зададен в Tone settings (Настройки на тона).

3 Скала на интензитет Скалата на интензитет е в диапазона от -10 до 120 dB HL.

# Manag

- 4 Скала на Скалата на честота е в диапазон от 0,125 kHz до 8 kHz.
- честота 5 Максимална изходяща мощност Тъмната зона показва диапазона на максимален интензитет за избрания трансдюсер. Диапазонът може да бъде разширен, чрез натискане на твърд клавиш Ext. range (Разширен диапазон). 6 Стрелка Стрелката в аудиограмата визуализира текущо избраните честота и интензитет на стимула за канал 1 и канал 2 съответно.

### Функционални бутони

![](_page_29_Figure_4.jpeg)

- 1 Натиснете бутона "1,2,5 dB", за да превключите размера на dB стъпката. Текущият размер на стъпката е указан на етикета на този бутон.
- 2 Задръжте бутона **Meas.type (Вид на измерването)** и използвайте колелото, за да изберете типа на праг – HL (ниво на слух), MCL (най-удобно ниво), UCL (некомфортно ниво).
- 3 Смяна на индикацията за условие: няма, подпомогнат, двустранен или подпомогнат и двустранен. Функцията е приложима само по време на тестване на свободно поле.
- 4 Таблицата за маскиране показва интензитета на маскьора за съхранения праг.
- 5 **Man:** Ръчно подаване на тон всеки път, когато се натисне превключвателят на тон. **Rev:** Продължително подаване на тон, което се прекъсва всеки път, когато се натисне превключвателят на тона.
- 6 **Continuous:** По подразбиране се подава продължителен тон. **Single:** Подава тона с предварително зададена дължина. **Multi:** Подава тона пулсиращ продължително. Дължината на единичен и многократен тон се настройва в Tone settings (Настройки на тон).

# <span id="page-29-0"></span>**3.4.2 Weber (Тест на Weber)**

С теста на Weber може да се установи дали загубата на слуха е сензорно-неврална или свързана с проводимостта, като се използва костен проводник. Използвайте индикациите, за да разберете къде се възприема тонът. Ако пациентът чува тона по-добре в по-слабото ухо, тогава загубата на слуха е свързана с проводимостта. Ако пък при конкретната честота тонът се чува по-добре в по-здравото ухо, тогава загубата на слуха е сензорно-неврална.

Символите за теста на Weber отговарят на следните програмируеми бутони:

![](_page_29_Figure_14.jpeg)

# WIMMM

# <span id="page-30-0"></span>**3.4.2.1 Stenger**

![](_page_30_Figure_2.jpeg)

Тестът на Stenger се извършва при подозрения, че пациентът симулира загуба на слуха, и се основава на слуховото явление, известно като "Принцип на Stenger", според който човек възприема само по-силния от два сходни тона, подадени към двете уши едновременно. Обикновено се препоръчва извършване на теста на Stenger при едностранна загуба на слуха или при значителни асиметрии.

Натиснете **Tests (Тестове)** и изберете **Stenger**, за да въведете тест на Stenger. Екранът е същият като за аудиометричен тест на чист тон. Моля, вижте по-горе екрана на тест на тонална аудиометрия за описание на екрана на теста. Функционалните бутони 1, 5 и 6 са достъпни от екрана на тест на Stenger.

В теста на Stenger сигналът се подава до двете уши, когато се натисне превключвателят на тона. Използвайте колелото за канал 1, за да регулирате интензитета на първичното ухо, и колелото за канал 2, за да настроите интензитета на вторичното ухо.

### <span id="page-30-1"></span>**3.4.2.2 SISI – Short increment sensitivity index (Индекс на чувствителност с кратко нарастване)**

Тестът SISI е предназначен за изпитване на способността да се разпознава покачване в интензитета от 1 dB по време на поредица от чисти тонове, подадени с 20 dB над прага на чистия тон за честотата на теста. Той може да се ползва за разграничение между кохлеарни и ретрокохлеарни нарушения, тъй като пациент с кохлеарно нарушение може да възприеме покачване с 1 dB, докато пациент с ретрокохлеарно нарушение не може. Трябва да бъдат получени 20 измервания, да бъде показан прагът на SISI на дадената честота.

### **SISI тест**

![](_page_30_Picture_167.jpeg)

# Manag

![](_page_31_Figure_1.jpeg)

# <span id="page-31-0"></span>**3.4.2.3 ABLB – Редуващо се двустранно балансиране на гръмкостта (Fowler)**

Тестът ABLB (Редуващо се двустранно балансиране на гръмкостта) се ползва за откриване на разлики между двете уши при възприемането на силата на звука. Тестът е предназначен за пациенти с едностранна загуба на слуха. Възможно е да се ползва за установяване на рекрутмънт.

Тестът се извършва с определени височини при съмнения за рекрутмънт. Един и същи тон се подава последователно към всяко ухо. Интензитетът е фиксиран в увреденото ухо (20 dB над прага на чистия тон). Пациентът трябва да настройва нивото на по-доброто ухо, докато интензитетът на сигнала в двете уши бъде изравнен. Имайте предвид обаче, че тестът може също така да се изпълни, като се фиксира интензитетът в ухото с нормален слух и пациентът бъде накаран да зададе тона за увреденото ухо. Функционалните бутони 1, 5 и 6 са достъпни от екрана теста ABLB.

# <span id="page-31-1"></span>**3.4.2.4 Тон на шум (Langenbeck)**

За описание на функционалните клавиши в Тон на шум, моля, вижте екрана за аудиометричен тест на чист тон. Тестът "Тон на шум" функционира, като тонът (канал 1) и шумът (канал 2) се подават към ухото от същата страна. Функционалните клавиши, достъпни за екрана, са 1, 2, 5 и 6.

### <span id="page-31-2"></span>**3.4.3 Речева аудиометрия**

### **ЗАБЕЛЕЖКА**

Може да се използва само разпознат речеви материал, т.е. материал с позната връзка към калибрационния сигнал.

Речевата аудиометрия предлага предимството да използва речеви сигнали и се използва за количествена оценка на способността на пациента да разбира ежедневната комуникация. Тя изследва способността на пациента да обработва сигнали в зависимост от степента и вида загуба на слух, което може да варира значително при отделни пациенти с еднаква конфигурация на загубата на слуха.

Речевата аудиометрия може да се изпълнява с помощта на няколко теста.

**SRT** (праг на възприятието на реч) показва до какво ниво пациентът е способен да повтори правилно 50% от подадените думи. Служи за проверка на аудиограмата на чист тон, посочва индекс на слуховата чувствителност на реч и улеснява определянето на отправна точка за други надпрагови измервания, като например WR (Разпознаване на думи).

**WR** също така понякога бива наричан Speech Discrimination Scores – SDS (Резултати от разпознаване на реч) и отразява броя на думите, които пациентът е повторил правилно, изразен в проценти. Използвайте Correct (Правилно) или Incorrect (Неправилно), за да покажете разпознаването на думата. Когато извършвате това, резултатът от разпознаването на думи се калкулира автоматично.

# whenhal

# **Speech (Реч)**

![](_page_32_Picture_281.jpeg)

- 1 Когато се подава звук в канал 1, зоната на стимула ще светне.
- 2 VU-метърът показва нивото на звука, подаван в канал 1.
- 3 Това визуализира настройката на циферблата за интензитета на стимула, който може да се променя чрез завъртане на колелото на канал 1. Под интензитета на канал 1 има индикация за източника на подадения звук (MIC, WAVE или AUX).
- 4 Видът на теста е показан, последван от индикация на избрания вид измерване. Речевият резултат (%) и броят думи са показани отдолу.
- 5 Символът показва, че каналите са в синхронизация. Следователно канал 2 ще следва настройката на канал 1.
- 6 Това визуализира настройката на циферблата за интензитета на стимула, който може да се променя чрез завъртане на колелото на канал 2. Под интензитета на канал 2 има индикация за източника/маскирането на подадения звук (WAVE, AUX 1, AUX2, SN, WN).
- 7 Звуковите вълни показват, че е подаден звук. Когато се подава звук в канал 2, като се използва външен вход (AUX или MIC), или речеви сигнал по канал 2, VU-метърът показва нивото на подавания звук.

![](_page_32_Figure_10.jpeg)

![](_page_32_Picture_282.jpeg)

### Функционални бутони

След приключване на теста, редактирайте резултата преди съхраняване. Edit Score Изберете между SRT, MCL и UCL, WR1, WR2 или WR3.

Meas. type

 $\frac{x}{x}$ 

skib

# MIMMM

![](_page_33_Picture_207.jpeg)

# <span id="page-33-0"></span>**3.4.3.1 Регулиране на вход за реч**

Речевият тест може да бъде извършен чрез предварително записан wave файл (Wave), външен сигнал (AUX) или микрофон (MIC) и може да работи в двата режима – графичен или табличен.

За смяна на изхода за канал 1 или 2 натиснете продължително **1 Speech 2** и използвайте колело 1 или 2 за настройвате на изхода за канал 1 или 2 съответно.

![](_page_33_Figure_5.jpeg)

За регулиране на усилването на AUX или MIC се уверете, че изходът е зададен за AUX или MIC и натиснете **shift + 1 Speech 2**. VU-метър е наличен на екрана за регулиране. Настройте нивата, докато достигнете средна стойност от приблизително 0 dB VU на VU-метъра. Поголям VU-метър за регулиране на нивото на речта на MIC ще се появи чрез натискане на shift + продължително натискане на Speech. Ако речевият и калибрационният сигнал не са на еднакво ниво, това трябва да се коригира ръчно.

Речевият материал може да бъде подаден към двете уши едновременно. Това изисква лиценз и материалът да е индексиран за това. Уверете се, че канал 1 и 2 са определени за **Wave**.

### <span id="page-33-1"></span>**3.4.3.2 Фонемен резултат**

Фонемният резултат може да се види на AD528. След всяка дума броят на фонемите ще бъде наличен в скоби. Може да се изведе фонемен резултат само ако се използва външна клавиатура или цифрова клавиатура.

### <span id="page-33-2"></span>**3.4.3.3 Реч в шум**

Речевият материал може да бъде подаден към същото ухо. Изберете **Speech in noise (Реч в шум)** от избора на тест Така речта и шумът се насочват към ухото от същата страна. Това дава възможност също така за провеждане на тест съотношение сигнал-шум на едно ухо, регулирайки нивото на канал 1 в зависимост от канал 2.

# whenhal

При стартиране на теста ключът за dB стъпка се появява на дисплея. Това позволява превключване на размера на dB стъпката. Текущият размер на стъпката е указан на етикета на този бутон.

# <span id="page-34-0"></span>**3.4.3.4 QuickSIN**

Пациентите със слухови апарати често споделят, че чуват трудно в условия на фонов шум. Ето защо измерването на загубата на SNR (загубата на съотношение сигнал-шум) е важно, защото способността на даден човек да разбира реч в шум не може да се предвиди точно от аудиограмата на чист тон. С помощта на теста QuickSIN се прави бърза преценка на загубата на SNR. Списък с шест изречения, всяко с по пет ключови думи, се подава заедно с шум от странични неразбираеми разговори от четирима души. Изреченията се подават с предварително записани съотношения сигнал-шум, които намаляват поетапно с по 5 dB от 25 (много лесно) до 0 (изключително трудно). Използваните съотношения "сигнал-шум" са: 25, 20, 15, 10, 5 и 0, като включват нормално до тежко засегнато представяне на шум.

Ще бъде възможно да се изведе резултатът с двата F бутона и външна клавиатура.

![](_page_34_Figure_5.jpeg)

# <span id="page-34-1"></span>**3.4.4 Автоматично тестване**

### <span id="page-34-2"></span>**3.4.4.1 Békésy**

Békésy представлява автоматичен тест за чист тон. Тестът Békésy е с фиксирана честота за оценяване на една отделна честота чрез подаване на продължителен тон. Пациентът ще натиска бутона за реакция на пациента, докато се чуе тонът, и ще го пусне, когато тонът не се чува.

![](_page_34_Picture_9.jpeg)

Когато е активен пациентът може да се запознае с тестовата процедура без данните да бъдат част от записа.

Натиснете бутона за пускане за да стартирате теста за всички честоти. Натиснете бутона SHIFT + play за рестартиране на теста. Пауза

В допълнение като функция е налична многократна пулсация, която може да се използва по време на тест Békésy.

Настройките за теста Békésy се намират в Auto settings (Автоматични настройки).

### <span id="page-34-3"></span>**3.4.4.2 Hughson-Westlake**

Hughson-Westlake представлява автоматична процедура за тестване на чист тон. Прагът на чуване се дефинира с тестова процедура, при която пациентът дава 2 от 3 (или 3 от 5) правилни отговора при нивото на праг в тестова процедура с увеличаване на интензитета с 5

# whenhal

dB и намаляване с 10 dB. Пациентът дава обратна връзка чрез натискане на бутона за реакция на пациента, когато тонът се чува.

![](_page_35_Picture_2.jpeg)

Когато е активен пациентът може да се запознае с тестовата процедура без данните да бъдат част от записа. Натиснете бутона за пускане за да стартирате теста за всички честоти. Натиснете бутона SHIFT + play за рестартиране на теста. Пауза

Настройките за теста Hughson-Westlake се намират в Auto settings (Автоматични настройки).

Стимул за време Hughson-Westlake:

![](_page_35_Picture_6.jpeg)

Задаване на стимул за време от 1 или 2 секунди.

Произволна почивка Hughson-Westlake

![](_page_35_Picture_9.jpeg)

Задаване на произволно време между 0 и 1,6 секунди

# MIMMM

# <span id="page-36-0"></span>4 Поддръжка

![](_page_36_Picture_2.jpeg)

- Преди почистване винаги спирайте апарата и го изключвайте от мрежата.
- Следвайте местната най-добра практика и указания за безопасност, ако са налични
- За почистването на всички външни повърхности използвайте мек парцал, леко навлажнен с почистващ разтвор.
- Металните части във вътрешните/наушните слушалки не трябва да влизат в контакт с течности.
- Не поставяйте в автоклав, не стерилизирайте и не потапяйте апарата или аксесоари в каквато и да било течност.
- Да не се използват твърди или остри предмети при почистването на която и да е част на апарата или аксесоар.
- Части, които са били в контакт с течности, да не бъдат оставяни да засъхнат преди почистване.
- Гумените ушни накрайници или ушните накрайници от пяна за слушалките са за еднократна употреба.

### **Препоръчителни разтвори за почистване и дезинфекция:**

• Топла вода с лек, неабразивен почистващ разтвор (сапун)

### **Процедура**

- Почистете апарата, като забършете външния корпус с кърпа без мъх, леко навлажнена с почистващ разтвор.
- Почистете възглавничките, копчето за пациента, и други части с кърпа без мъх, леко навлажнена с почистващ разтвор.
- Уверете се, че в частта на високоговорителя на вътрешните слушалки и подобните части не прониква влага.

![](_page_36_Picture_17.jpeg)

С цел поддържане на електрическата безопасност по време на срока на експлоатация на апарата е необходимо извършването на редовни проверки за безопасността съгласно стандарти IEC 60601-1, клас II, приложни части тип Б, например когато се извършва годишна калибрация.

# <span id="page-36-1"></span>**4.1 Процедури за обща поддръжка**

### **Рутинна проверка (субективни тестове)**

Препоръчително е всяка седмица да се извършват пълни рутинни проверки на цялата използвана апаратура. Проверките, посочени в точки 1-9 по-долу, трябва да се извършват всеки един ден, в който апаратурата се използва.

### **Общо**

Целта на рутинните проверки е да се гарантира, че апаратурата функционира правилно, че калибрацията ѝ не се е изменила значително, и че по трансдюсерите и връзките няма неизправности, които могат да повлияят неблагоприятно на резултата от теста. При изпълнение на процедурите по проверка аудиометърът трябва да е в обичайното си състояние на работа. Най-важните елементи в ежедневните проверки на функционирането

# whenhal

са субективните тестове. Те могат да се извършват успешно само от оператор с неувреден и за предпочитане предварително определени нива на слуха. Ако се използва кабина или отделна стая за тестване, апаратурата трябва да се провери така при инсталиране. За изпълнението на процедурите може да е необходим помощник. По време на проверките ще се прегледат връзките между аудиометъра и апаратурата в кабината, като всички свързващи кабели, щепсели и контакти в разклонителната кутия (на стената в звуковата стая) следва да се проверят като възможни източници на прекъсвания или места на неправилно свързване. Условията на околен шум по време на тестовете не трябва да са значително понеблагоприятни от тези, когато апаратурата се използва.

- 1) Почистете и прегледайте аудиометъра и всички аксесоари.
- 2) Проверете възглавничките на вътрешните слушалки, щепселите, основните кабели и тези на аксесоарите за признаци на износване или повреда. Повредени или силно износени части трябва да се заменят.
- 3) Включете апаратурата и я оставете да загрее в рамките на препоръчителното за това време.
- 4) Проверете дали серийните номера на вътрешните слушалки и костния проводник са правилните за използване с аудиометъра.
- 5) Проверете дали изходният резултат от аудиометъра е приблизително правилен както за въздушната, така и за костната проводимост, като генерирате опростена аудиограма на познат субект с известна проверка на слуха за всякаква промяна.
- 6) Проверете на високо ниво всички съответни функции и на двете вътрешни слушалки на всички използвани честоти. Слушайте за правилно функциониране, липса на изкривяване на звука, липса на при прищраквания, прекъсвания. Проверете щепселите и кабелите за прекъсвания.
- 8) Уверете се, че всички бутони са захванати здраво и че индикаторите работят изрядно.
- 9) Проверете дали сигналната система за субекта на теста работи правилно.<br>10) Проверете на ниски нива за всякакви признаци на шум. бръмчене или нежк
- 10) Проверете на ниски нива за всякакви признаци на шум, бръмчене или нежелани звуци (изтичане на сигнал, когато такъв е подаден през друг канал), както и за промени в качеството на тона при маскиране.
- 11) Уверете се, че затихвателите приглушават сигналите в пълния им диапазон и че затихвателите, предназначени за работа при подаване на тонове, не създават електрически или механичен шум
- 12) Уверете се, че контролите работят тихо и че шумовете, издавани от аудиометъра, не достигат до мястото на субекта.
- 13) Проверете речевите вериги при комуникация със субекта, като, ако е подходящо, приложите същите процедури, като използваните за функцията чист тон.
- 14) Проверете доколко стегната е пристягащата лента на слушалките и тази на костния проводник. Уверете се, че шарнирните съединения се връщат свободно в изходна позиция, без да са прекалено разхлабени.
- 15) Проверете пристягащите ленти и шарнирните съединения на заглушаващите слушалки за признаци на износване на метала и деформации вследствие на амортизация.

### <span id="page-37-0"></span>**4.2 Поправка**

Interacoustics носи отговорност за валидността на маркировката "СЕ", въздействието върху безопасността, надеждността и работата на апаратурата само ако:

- 1. сглобяването, разширенията, допълнителните настройки, модификациите и поправките се извършват от оторизирани лица;
- 2. извършва се сервизно обслужване веднъж годишно;

3. електрическата инсталация на съответната зала отговаря на приложимите изисквания;

Managar

4. апаратурата се използва от оторизирани служители в съответствие с документацията, предоставена от Interacoustics

Клиентът се свързва с местния дистрибутор, за да определи възможностите за обслужване/ремонт, включително обслужване/ремонт на място. Важно е клиентът (посредством местен дистрибутор) да попълва **ДОКЛАД ЗА ВРЪЩАНЕ (RETURN REPORT)** всеки път, когато компонентът/продуктът се изпраща за обслужване/ремонт на Interacoustics.

# <span id="page-38-0"></span>**4.3 Гаранция**

Interacoustics гарантира, че:

- AD528 ще е изправен по отношение на материали и изработка при нормални условия на експлоатация и обслужване в продължение на 24 месеца от датата на доставка от Interacoustics на първия купувач.
- материалите и изработката на аксесоарите ще са изправни при нормални условия на ползване и експлоатация в продължение на деветдесет (90) дни от датата на доставка от страна на Interacoustics на първия купувач.

Ако в рамките на приложимия гаранционен период даден продукт се нуждае от обслужване, купувачът трябва да се свърже с местния обслужващ център на Interacoustics, за да се определи къде да бъдат извършени ремонтните дейности. Ремонтът или замяната ще бъдат за сметка на Interacoustics съгласно условията на настоящата гаранция. Продуктът, който се нуждае от обслужване, трябва да бъде върнат незабавно в подходяща опаковка със заплатени пощенски разноски. Рискът от загубване или повреждане при връщането на Interacoustics се поема от купувача.

При никакви обстоятелства Interacoustics не носи отговорност за случайни, индиректни или последващи щети по отношение на покупката или употребата на продукти на Interacoustics.

Тази гаранция важи единствено за първоначалния купувач. Тя не се прилага спрямо следващи собственици или притежатели на продукта. В допълнение, Interacoustics не носи отговорност и настоящата гаранция не важи в случай на загуби, възникнали вследствие на покупката или употребата на продукти на Interacoustics, които са били:

- ремонтиран от лица, които не са оторизиран сервизен представител на Interacoustics;
- изменяни по какъвто и да е начин, така че, по мнение на Interacoustics, да засегнат тяхната стабилност или надеждност;
- предмет на злоупотреба, небрежност или злополука или чийто сериен или партиден номер е бил променен, заличен или премахнат, или
- неправилно поддържани или използвани по какъвто и да е начин, освен в съответствие с предоставените от Interacoustics инструкции.

Тази гаранция е на мястото на всички други гаранции, изрични или косвени, както и на всички други задължения или отговорности на Interacoustics. Interacoustics не дава и не предоставя, пряко или косвено, правото на който и да е представител или друго лице, да поема от страна на Interacoustics каквато и да е друга отговорност във връзка с продажбата на продукти на Interacoustics.

Interacoustics не признава никакви други гаранции, били те изрични или загатнати, включително гаранции за продаваемост или годност за определена цел или приложение.

### <span id="page-39-0"></span>**4.4 Калибрационни характеристики Обща информация относно спецификации**

Interacoustics непрекъснато се стреми да подобрява своите продукти и тяхното изпълнение. Ето защо спецификациите може да подлежат на промяна без предизвестие.

Изпълнението и спецификациите на апарата могат да бъдат гарантирани, само ако той подлежи на техническо обслужване най-малкото веднъж годишно. То трябва да бъде извършено от оторизиран от Interacoustics сервиз.

Interacoustics предоставя схеми и ръководства за сервизно обслужване на разположение на оторизирани сервизни компании.

Запитвания относно представители и продукти може да бъдат изпращани на:

![](_page_39_Picture_175.jpeg)

Минимум изисквания за периодична калибрация:

#### **Минимален интервал на калибрация веднъж (годишно) на 12-месечен период**

Записите от всички калибрации следва да се съхраняват в досие.

Повторна калибрация се извършва след:

- 1. Изтичането на определен период от време (12-месечен период максимум, годишно).
- 2. Когато аудиометър или трансдюсер е претърпял удар, вибрация, неизправност, или е извършена поправка или замяна на част, която потенциално може да е поставила аудиометъра извън калибрация.
- 3. Когато потребителят се съмнява, че резултатите на пациента са неточни.

### **Годишна калибрация**

Препоръчва се годишната калибрация да се извършва от обучен техник/компетентна лаборатория, сведущ и информиран относно съответните изисквания на ANSI/ASA и/или IEC и спецификациите на изделието. Процедурата на калибрация трябва да валидира всички съответни технически изисквания, дадени в ANSI/ASA и/или IEC.

# <span id="page-40-1"></span><span id="page-40-0"></span>5 Технически спецификации

![](_page_40_Picture_294.jpeg)

# monde

![](_page_41_Picture_311.jpeg)

# whenhe

![](_page_42_Picture_425.jpeg)

# whenhe

![](_page_43_Picture_127.jpeg)

# winner

## <span id="page-44-0"></span>**5.1 Референтни еквивалентни прагови стойности за трансдюсерите и настройки на максималното ниво на слуха**

![](_page_44_Picture_455.jpeg)

DD45 6ccm използва IEC60318-3 или NBS 9A съединител, а RETSPL идва от ANSI S3.6 2018/ISO 389-1 2017, сила 4.5N ±0.5N.

DD450 използва IEC60318-1, а RETSPL идва от ANSI S3.6 2018, сила 10N ±0.5N.

DD65v2 използва IEC60318-1, а RETSPL идва от ANSI S3.6 2018, сила 10N ±0.5N.IP30 2ccm използва ANSI S3.7 1995 IEC60318-5 съединител (HA-2 с 5mm твърда тръба), а RETSPL идва от ANSI S3.6 2018 и ISO 389-2 1994.

B71 използва ANSI S3.13 или IEC60318-6 2007 механичен съединител, а RETFL идва от ANSI S3.6 2010 и ISO 389-3 1994. Сила 5,4N ±0.5N.

#### **NB шум макс HL**

![](_page_45_Picture_774.jpeg)

![](_page_45_Picture_775.jpeg)

Ефективна стойност на маскиране е RETSPL/RETFL добавя 1/3 октава корекция за тесночестотен шум ANSI S3.6 2010 или ISO389-4 1994.

#### **ANSI реч RETSPL**

![](_page_46_Picture_487.jpeg)

DD45 (GF-GC) PTB-DTU доклад 2009-2010.

ANSI реч ниво 12.5 dB + 1 kHz RETSPL ANSI S3.6 2010 (акустично линейно претегляне)

ANSI реч еквивалентно ниво на свободно поле 12.5 dB + 1 kHz RETSPL – (GF-Gc) от ANSI S3.6 2010 (претеглен акустичен еквивалент на чувствителност)

ANSI реч нелинейна ниво 1 kHz RETSPL ANSI S3.6 2010 (DD45) и IP30 – B71 12.5 dB + 1 kHz RETSPL ANSI S3.6 2010 (без претегляне)

![](_page_46_Picture_488.jpeg)

DD45 (GF-GC) PTB-DTU доклад 2009-2010.

IEC реч ниво IEC60645-2 1997 (акустично линейно претегляне)

IEC реч еквивалентно ниво на свободно поле (GF-GC) от IEC60645-2 1997 (претеглен акустичен еквивалент на чувствителност)

IEC реч нелинейна ниво 1 kHz RETSPL (DD45) и IP30 – B71 IEC60645-2 1997 (без претегляне)

![](_page_46_Picture_489.jpeg)

#### **Шведска реч RETSPL**

![](_page_47_Picture_622.jpeg)

DD45 (GF-GC) PTB-DTU доклад 2009-2010.

Шведска реч ниво STAF 1996 и IEC60645-2 1997 (акустично линейно претегляне)

Шведска реч еквивалентно ниво на свободно поле (GF-GC) от IEC60645-2 1997 (претеглен акустичен еквивалент на чувствителност)

Шведска реч нелинейна ниво 1 kHz RETSPL (DD45) и IP30 – B71, STAF 1996 и IEC60645-2 1997 (без претегляне)

**Шведска реч макс HL**

![](_page_47_Picture_623.jpeg)

#### **Норвежка реч RETSPL**

![](_page_47_Picture_624.jpeg)

DD45 (GF-GC) PTB-DTU доклад 2009-2010.

Норвежка реч ниво IEC60645-2 1997+20dB (акустично линейно претегляне)

Норвежка реч еквивалентно ниво на свободно поле (GF-GC) от IEC60645-2 1997 (претеглен акустичен еквивалент на чувствителност)

Норвежка реч нелинейна ниво 1 kHz RETSPL (DD45) и IP30 – B71 IEC60645-2 1997 +20dB (без претегляне)

![](_page_47_Picture_625.jpeg)

# monde

![](_page_48_Picture_611.jpeg)

![](_page_48_Picture_612.jpeg)

# whenhe

![](_page_49_Picture_582.jpeg)

![](_page_49_Picture_583.jpeg)

# monde

# <span id="page-50-0"></span>**5.2 Задаване на пин клема**

![](_page_50_Picture_284.jpeg)

![](_page_50_Picture_285.jpeg)

# whenhal

# <span id="page-51-0"></span>**5.3 Електромагнитна съвместимост (ЕМС)**

- Този апарат е подходящ за болнична среда, освен в близост до активно високочестотно хирургично оборудване и екранирани за радиочестоти помещения за системи за магнитно-резонансна томография, където интензитетът на електромагнитните смущения е висок.
- Използването на този апарат в близост до или върху друго оборудване трябва да се избягва, тъй като това може да доведе до неправилно функциониране. Ако се налага използване по такъв начин, този апарат или останалото оборудване трябва да се наблюдават, за да се потвърди нормалната им работа.
- Използването на аксесоари, трансдюсери и кабели, различни от специфицираните или предоставените от производителя на това оборудване, може да предизвика увеличени електромагнитни емисии или намалена електромагнитна устойчивост на това оборудване, както и неправилното му функциониране. Списък на аксесоарите, трансдюсерите и кабелите можете да откриете в настоящото приложение.
- Когато се използва портативно радиочестотно оборудване (включително периферни устройства, като кабели на антена и външни антени), дръжте го на 30 cm (12 инча) или подалече от която и да било част от този апарат, включително кабелите, специфицирани от производителя. В противен случай може да се стигне до влошаване на работните характеристики на оборудването.

ЗАБЕЛЕЖКА: СЪЩЕСТВЕНАТА ХАРАКТЕРИСТИКА на настоящия апарат е дефинирана от производителя както следва:

- Този инструмент не разполага със СЪЩЕСТВЕНА ХАРАКТЕРИСТИКА Липсата или загубата на СЪЩЕСТВЕНА ХАРАКТЕРИСТИКА не може да доведе то какъвто и да било неприемлив непосредствен риск.
- Окончателна диагноза винаги трябва да е въз основа на клинични познания. Няма отклонения от допълващия стандарт и позволените употреби.
- Този апарат е в съответствие с IEC60601-1-2:2014, емисии клас Б, група 1.

ЗАБЕЛЕЖКА: Няма отклонения от допълващия стандарт и позволените употреби. ЗАБЕЛЕЖКА: Всички необходими инструкции за поддържане на съответствието по отношение на ЕМС могат да бъдат намерени в раздела за обща поддръжка в настоящите инструкции. Допълнителни стъпки не са необходими.

### **За да се осигури съответствие с изискванията за електромагнитна съвместимост (EMC) както е определено в IEC 60601-1-2, от съществено значение е употребата на следните аксесоари:**

![](_page_52_Picture_330.jpeg)

### **Съответствието с изискванията за електромагнитна съвместимост (EMC) както е посочено в IEC 60601-1-2, е гарантирано, ако типовете и дължините на кабелите са посочени по-долу:**

![](_page_52_Picture_331.jpeg)

Преносимото и мобилно радиочестотно комуникационно оборудване може да повлияе на AD528. Инсталирайте и работете с AD528 съгласно информацията за ЕМС, представена в настоящата глава. AD528 е преминал изпитания за ЕМС по отношение на емисии и устойчивост като самостоятелен апарат. Не използвайте AD528 в близост до или поставен върху/под друго електронно оборудване. Ако се налага използване в близост до или върху друго оборудване, потребителят трябва да потвърди нормалната работа в конфигурацията.

Използването на аксесоари, трансдюсери и кабели, различни от специфицираните, с изключение на части за обслужване, продавани от Interacoustics като части за подмяна за вътрешни компоненти, може да предизвика увеличени ЕМИСИИ или намалена УСТОЙЧИВОСТ на уреда.

Всяко лице, свързващо допълнително оборудване, носи отговорност да гарантира, че системата съответства на стандарт IEC 60601-1-2.

![](_page_52_Picture_332.jpeg)

![](_page_53_Picture_0.jpeg)

![](_page_53_Picture_49.jpeg)

# Manag

#### **Препоръчителни разделителни разстояния между преносимо и мобилно радиочестотно комуникационно оборудване и AD528.**

AD528 е предназначен за употреба в електромагнитна среда с контролирани смущения, причинени от радиочестотно излъчване. Клиентът или потребителят на AD528 може да допринесе за предотвратяване на електромагнитните смущения, като поддържа минимално разстояние между преносимото и мобилно радиочестотно комуникационно оборудване (предаватели) и AD528, както е посочено по-долу, в зависимост от максималната изходна мощност на комуникационното оборудване.

![](_page_54_Picture_428.jpeg)

За предаватели с номинална изходна мощност, която не е спомената по-горе, препоръчителното отстояние *d* в метри (m) може да бъде установено чрез използване на формулата, прилагана към честотата на предавателя, в която *P* е максималната номинална изходна мощност на предавателя в вата (W) според производителя на предавателя.

**Забележка 1** При 80 MHz и 800 MHZ се прилага по-високият честотен обхват.

**Забележка 2** Тези указания може да не са приложими за всички ситуации. Разпространението на електромагнитните вълни се влияе от поглъщането и отражението от здания, предмети и хора.

![](_page_54_Picture_429.jpeg)

# whenhe

![](_page_55_Picture_290.jpeg)

![](_page_55_Picture_291.jpeg)

# whenhout

препоръчителното разделително отстояние в метри (m). Сила на полето от фиксирани радиопредаватели, определена от електромагнитно проучване на обекта, (a) трябва да бъде помалка от нивото на съответствие във всеки честотен обхват  $(b)$ Смущения могат да настъпят в близост до оборудване, маркирано със следния символ: ЗАБЕЛЕЖКА1 При 80 MHz и 800 MHz се прилага по-високият честотен обхват ЗАБЕЛЕЖКА 2 Тези указания може да не са приложими за всички ситуации. Разпространението на електромагнитните вълни се влияе от поглъщането и отражението от здания, предмети и хора. (a) Напрегнатостта на полето от фиксирани предаватели, като базови станции за радио (клетъчни/безжични) телефони и наземни мобилни радиостанции, любителски радиостанции, AM и FM радиоизлъчване и телевизионно радиоизлъчване, не може да се предвиди теоретично с точност. За оценка на електромагнитната среда, получена в резултат на фиксирани РЧ предаватели, трябва да се обмисли електромагнитно обследване на място. Ако измерената сила на полето в локацията, където се използва AD528, надвишава приложимото ниво за радиочестотно съответствие, указано по-горе, е необходимо AD528 да се проследява за верификация на нормалното му функциониране. При наличие на аномалии е необходимо да се предприемат допълнителни мерки, като например промяна на посоката и преместване на AD528. (b) В честотния диапазон от 150 kHz до 80 MHz напрегнатостта на полето трябва да е под 3 V/m.

![](_page_57_Picture_181.jpeg)

 $1$  EC Medical Device Directive rules require immediate report to be sent, if the device by malfunction deterioration of performance or characteristics and/or by inadequacy in labelling or instructions for use, has caused or could have caused death or serious deterioration of health to patient or user. Page 1 of 1